## **LIBREOFFICE CALC V6 : PRINCIPALES FONCTIONS MATHÉMATIQUES**

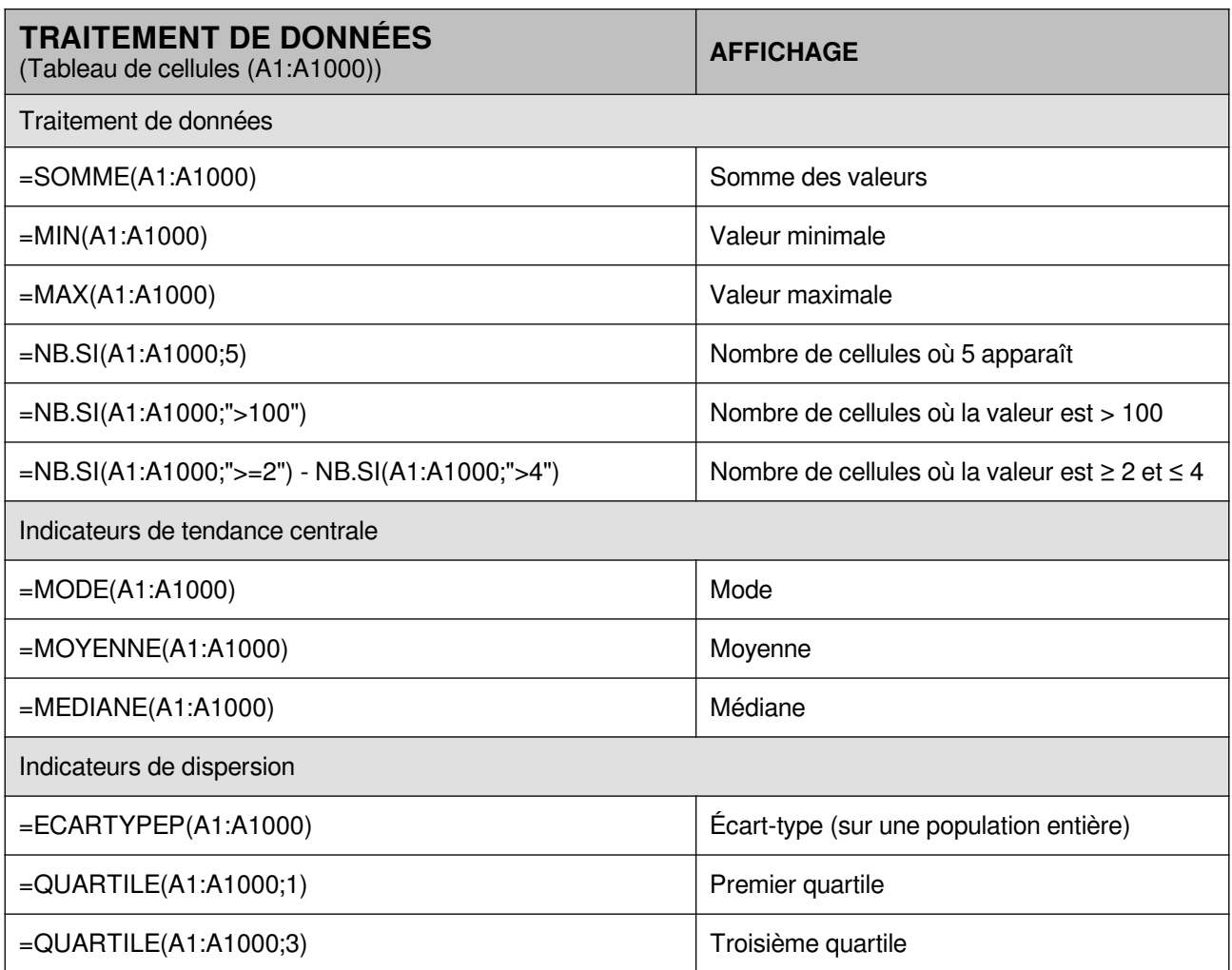

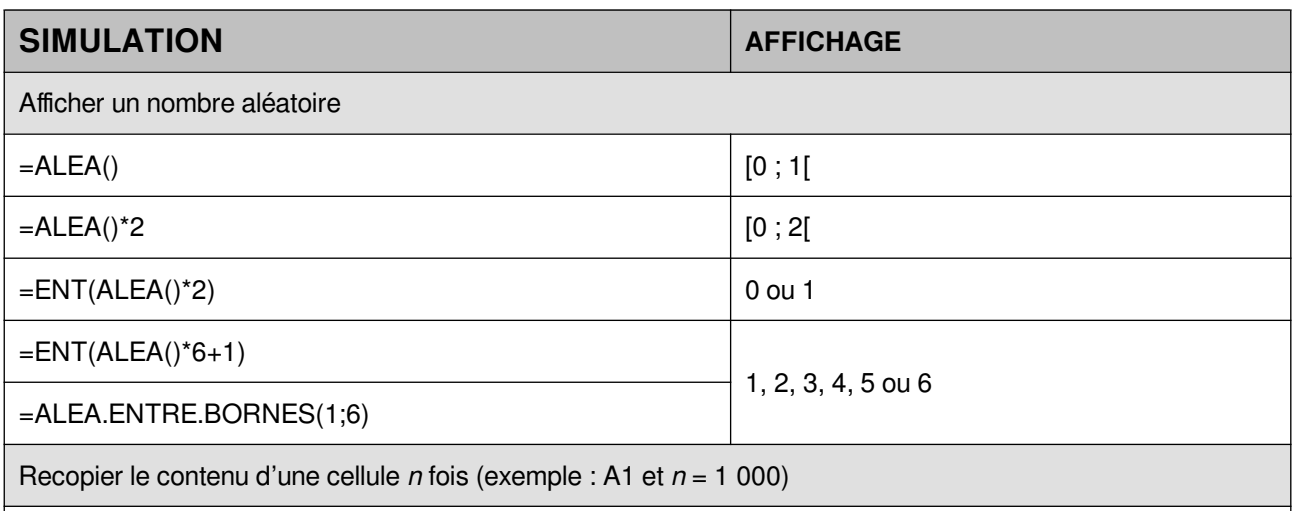

Sélectionner la cellule, placer le curseur dans le coin inférieur droit, une croix noire apparait. Cliquer-glisser de A1 jusqu'en A1000.

Pour recopier le contenu de la cellule A1 en une seule fois dans les 1 000 premières cellules de la colonne A, saisir « A1:A1000 » dans la cellule en haut à gauche dans la barre d'outils. Valider. Dans le menu **Feuille** sélectionnez **Remplir les cellules** puis **Vers le bas**.

Remarque : La touche F9 permet d'effectuer différentes simulations.

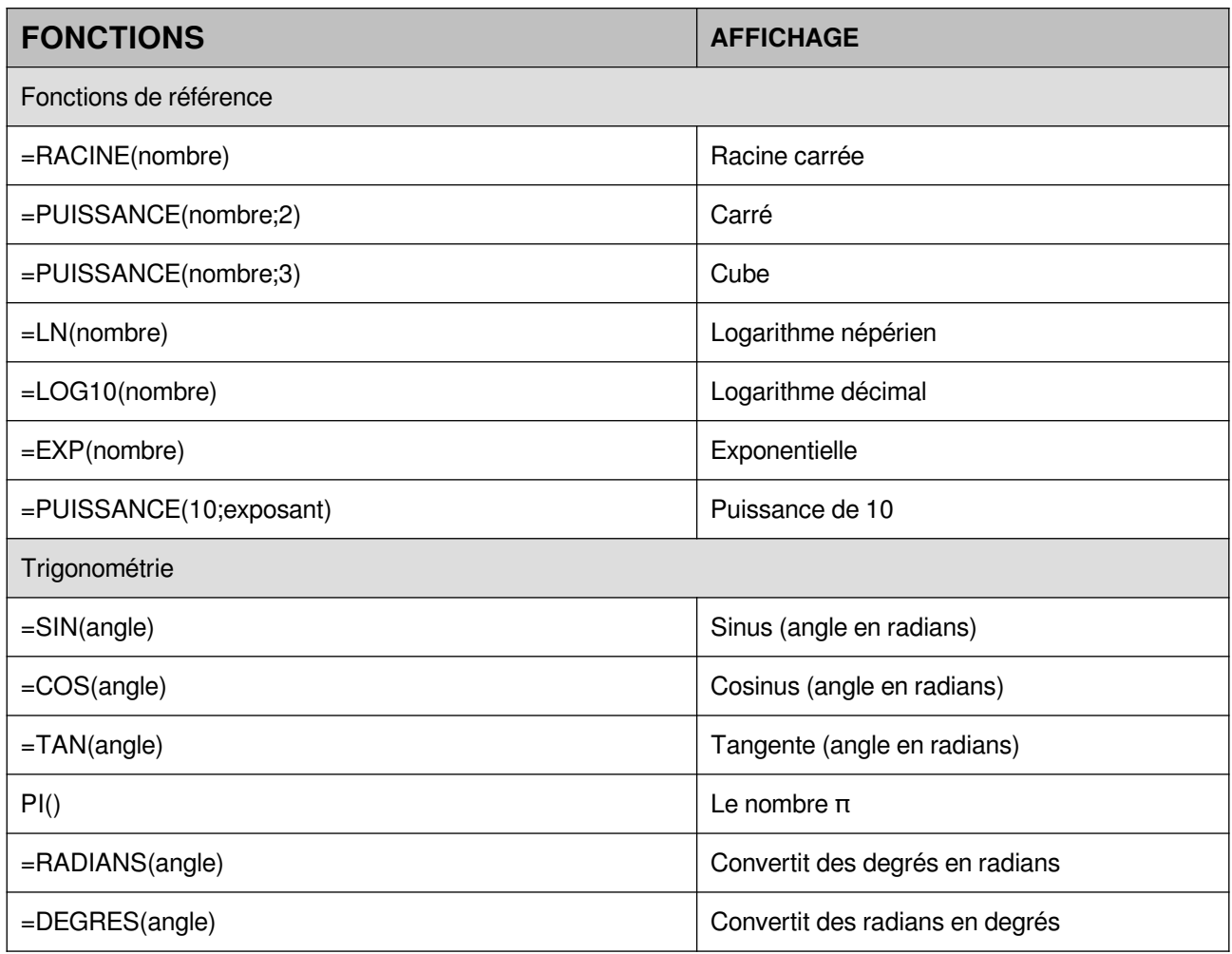

Remarque :

Lorsqu'on veut utiliser une référence absolue dans une formule, on peut cliquer sur la cellule concernée puis appuyer sur la touche de fonction F4. Les signes **\$** seront automatiquement ajoutés à la formule.